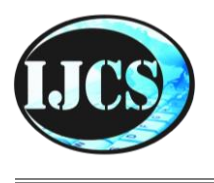

ISSN 2302-4364 (*print*) dan 2549-7286 (*online*) Jln. Khatib Sulaiman Dalam, No. 1, Padang, Indonesia, Telp. (0751) 7056199, 7058325 Website: ijcs.stmikindonesia.ac.id | E-mail: [ijcs@stmikindonesia.ac.id](mailto:ijcs@stmikindonesia.ac.id)

# **Aplikasi Pengenalan Jenis Narkoba Berbasis Android Pada Badan Narkotika Nasional Kota Pagar Alam**

#### **Alfis Arif**

alfisarif@yahoo.com Sekolah Tinggi Teknologi Pagar Alam

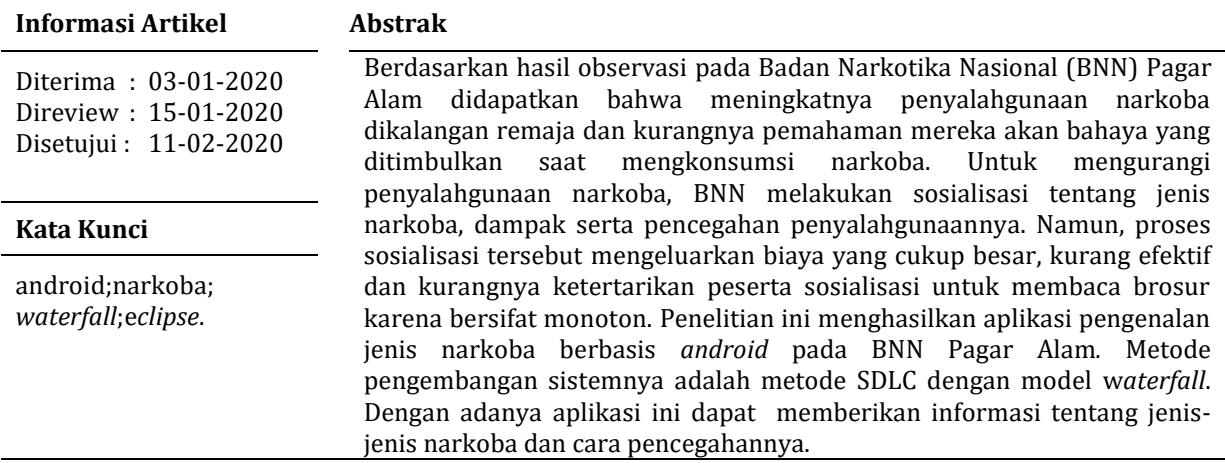

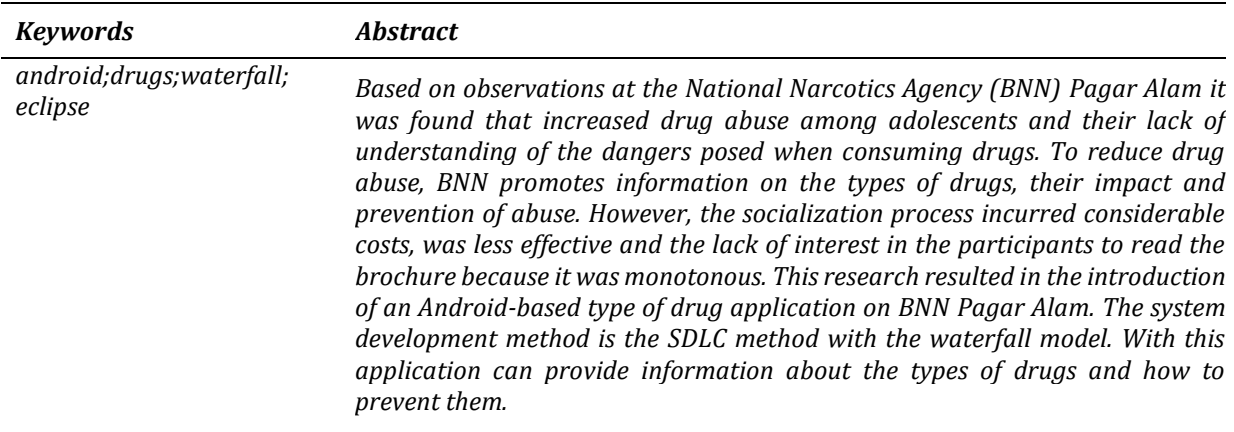

# **A. Pendahuluan**

Perkembangan teknologi *mobile* saat ini begitu cepat, salah satunya dibuktikan pada perkembangan teknologi *handphone* yang saat ini tidak hanya digunakan sebagai alat untuk berkomunikasi saja melainkan sebagai media pembelajaran dan penyampaian informasi. Salah satu alternatif untuk mendukung meningkatkan pembelajaran adalah dengan memanfaatkan perangkat *mobile android* yang saat ini sedang berkembang pesat [1]. *Android* merupakan salah satu sistem operasi *mobile* terkenal yang diciptakan oleh perusahaan *google*. Pengertian sistem operasi *android* sendiri secara singkat adalah sebuah sistem operasi berbasis *linux* yang diperuntukkan untuk telepon *selular* (*smartphone*). Kelebihan sistem operasi *android* menyediakan *platform* terbuka (*open source*) bagi para pengembang dan dipergunakan untuk berbagai macam piranti bergerak [2]. Salah satunya adalah piranti aplikasi berbasis android pada suatu badan / instansi pemeritah misalnya pada Badan Narkotika Nasional.

Badan Narkotika Nasional (BNN) adalah lembaga non struktural yang bertanggungjawab langsung kepada Presiden dan mempunyai tugas membantu Presiden dalam mengkoordinasikan instansi pemerintah terkait dalam penyusunan kebijakan dan pelaksanaan kebijakan operasional di bidang ketersediaan dan pencegahan, pemberantasan penyalahgunaan dan peredaran gelap narkotika, psikotropika, prekursor dan bahan adiktif lainnya atau dapat disingkat dengan P4GN dan melaksanakan P4GN dengan membentuk satuan tugas yang terdiri atas unsur instansi pemerintah terkait sesuai dengan tugas, fungsi dan kewenangannya masing-masing dalam pemberantasan Narkoba [3].

Narkoba menjadi salah satu permasalahan yang dialami oleh setiap negara, termasuk Indonesia. Narkoba sangat meresahkan masyarakat, memberikan efek negatif terhadap kehidupan masyarakat, terutama bagi para remaja, hal ini dapat mengganggu kegiatan remaja di sekolah, maupun di lingkungan masyarakat [4]. Semua istilah ini, baik narkoba ataupun napza, mengacu pada kelompok senyawa yang umumnya memiliki risiko kecanduan bagi penggunanya. Menurut pakar kesehatan, narkoba sebenarnya adalah senyawa-senyawa psikotropika yang biasa dipakai untuk membius pasien saat hendak dioperasi atau obat-obatan untuk penyakit tertentu. Namun kini persepsi itu disalah artikan akibat pemakaian di luar peruntukan dan dosis yang semestinya [5].

Berdasarkan penelitian terdahulu yang dilakukan menghasilkan suatu sistem informasi berbasis web pada BNN Kota Binjai. Sistem informasi ini dirancang dan dibangun dengan menggunakan *Data Flow Diagram* (DFD) dan *database* MySql. Dengan adanya sistem informasi ini dapat memberikan informasi kepada masyarakat mengenai narkoba dan penyalahgunaanya [6].

Observasi yang dilakukan pada bidang pencegahan di BNN Pagar Alam mendapatkan informasi bahwa setiap bulannya melakukan sosialisasi tentang jenisjenis narkoba, dampak serta pencegahan penyalahgunaanya ke sekolah-sekolah dan Perguruan Tinggi. Pada kegiatan sosialisasi tersebut didapatkan informasi bahwa kebanyakan penyalahgunaan narkoba disebabkan oleh ketidaktahuan jenis-jenis narkoba serta dampak yang akan ditimbulkan. Pada sosialisasi tersebut media yang digunakan untuk menyampaikan informasi mengenai jenis narkoba serta dampak yang ditimbulkan adalah dalam bentuk brosur. Permasalahan yang ditimbulkan dari penyampaian informasi yang masih menggunakan media brosur tersebut adalah

besarnya biaya yang dikeluarkan untuk mencetak brosur setiap akan melakukan sosialisasi dan kurangnya ketertarikan peserta sosialisasi untuk membaca selebaran brosur tersebut karena bersifat monoton.

Hasil dari analisis sistem berjalan tersebut menjadi referensi bagi peneliti untuk dapat membuat aplikasi yang dapat membantu dalam penyampaian informasi mengenai jenis-jenis narkoba, dampak serta pencegahan penyalahgunaannya. Seiring banyaknya pengguna s*martphone android* maka dapat dimanfaatkan untuk menyampaikan informasi berupa nama, gambar, serta deskripsi mengenai informasi jenis narkoba dan dampak penyalahgunaannya. Aplikasi ini dilengkapi dengan soal-soal untuk membantu pengguna dalam mengingat dan memahami materi yang telah diberikan secara menarik dan menyenangkan.

# **B. Metode Penelitian**

Secara umum, metode penelitian merupakan suatu cara ilmiah yang digunakan untuk mendapatkan data dengan tujuan agar menghasilkan data yang ilmiah [7]. Terdapat empat kata kunci yang yang perlu diperhatikan yaitu, cara ilmiah, data, tujuan, dan kegunaan tahapan dalam metode penelitian. Cara ilmiah berarti kegiatan penelitian itu didasarkan pada ciri-ciri keilmuan, yaitu rasional, empiris, dan sistematis. Empiris berarti cara yang dilakukan itu dapat diamati oleh indra manusia, sehingga orang lain dapat mengamati dan mengetahui cara-cara yang digunakan.

## 1. Metode Pengembangan Sistem

Metode pengembangan sistem dengan model w*aterfall* adalah sebuah model klasik yang bersifat sistematis, berurutan dalam membangun *software*. Nama model ini sebenarnya adalah *linear sequential model* [8]. Adapun tahapan-tahapan yang ada pada model ini ada 4 yaitu tahap analisis*,* desain*,* pengkodean*,* dan pengujian. Model *waterfall* ditunjukkan pada Gambar 1.

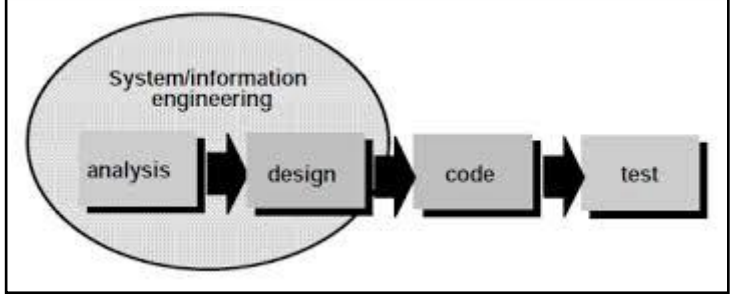

**Gambar 1**. Ilustrasi Model *Waterfall*

# 2. Tahapan Pengembangan Sistem

a. Analisis Kebutuhan

Proses pengumpulan kebutuhan dilakukan secara intensif untuk menspesifikasikan kebutuhan perangkat lunak agar dapat dipahami perangkat lunak seperti apa yang dibutuhkan oleh *user.* Teknik pengumpulan data yang digunakan untuk mengetahui spesifikasi kebutuhan perangkat lunak pada tahap ini yaitu :

1. Observasi

Observasi adalah pelaksanaan pengamatan secara langsung terhadap fenomena-fenomena yang berkaitan dengan fokus penelitian [9]. Pengumpulan data dan informasi yang dibutuhkan dilakukan dengan mengamati langsung / survei sistem yang berjalan di BNN Pagar Alam. Sehingga didapat bahwa meningkatnya penyalahgunaan narkoba di kalangan remaja dan masih kurangnya kesadaran warga mengenai bahaya narkoba.

2. Wawancara

Wawancara adalah teknik pengumpulan data dengan mengajukan pertanyaan-pertanyaan langsung kepada pihak yang berhubungan dengan penelitian kepada pimpinan atau pihak yang berwenang untuk memberikan informasi dari perusahaan. Topik yang ditanyakan pada BNN Pagar Alam berupa jenis-jenis narkoba, bahaya, dan cara pencegahannya.

3. Dokumentasi

Dokumentasi adalah catatan yang sudah berlalu, bisa berbentuk tulisan, (catatan harian, cerita, peraturan, kebijakan), dokumen berbentuk gambar (foto), gambar hidup, sketsa.

b. Desain

 Desain merupakan tahapan dalam membuat perancangan database, perancangan antar muka aplikasi sebelum dilakukannya pengkodean program. Tahap desain dilakukan setelah tahap analisis. Alat bantu yang digunakan untuk melakukan desain adalah *Unified Modeling Language* (UML).

1. *Use Case* Diagram Admin

Pada *use case* diagram admin*,* admin melakukan *login* dengan *input username* dan *password* kemudian masuk ke menu utama halaman *admin*. Pada menu utama halaman *admin* terdapat menu profil BNN, narkotika, psikotropika, zat adiktif, *test* kemampuan dan pencegahan. Profil BNN menampilkan informasi tentang gambar, nama lain, nama, dan alamat. Menu narkotika menampilkan informasi tentang ganja, opium, kokain, morfine, sabu-sabu, dan heroin. Menu psikotropika menampilkan tentang amfetamin, calmlet, benzodiapezia, dumolid, extacy, dan lexotan. Menu zat adiktif menampilkan informasi tentang alkohol, tembakau, kafein, *Lysergic Acid Dietthylamide* (LSD) dan bahan pelarut. *Use case diagram* dapat dilihat pada Gambar 2.

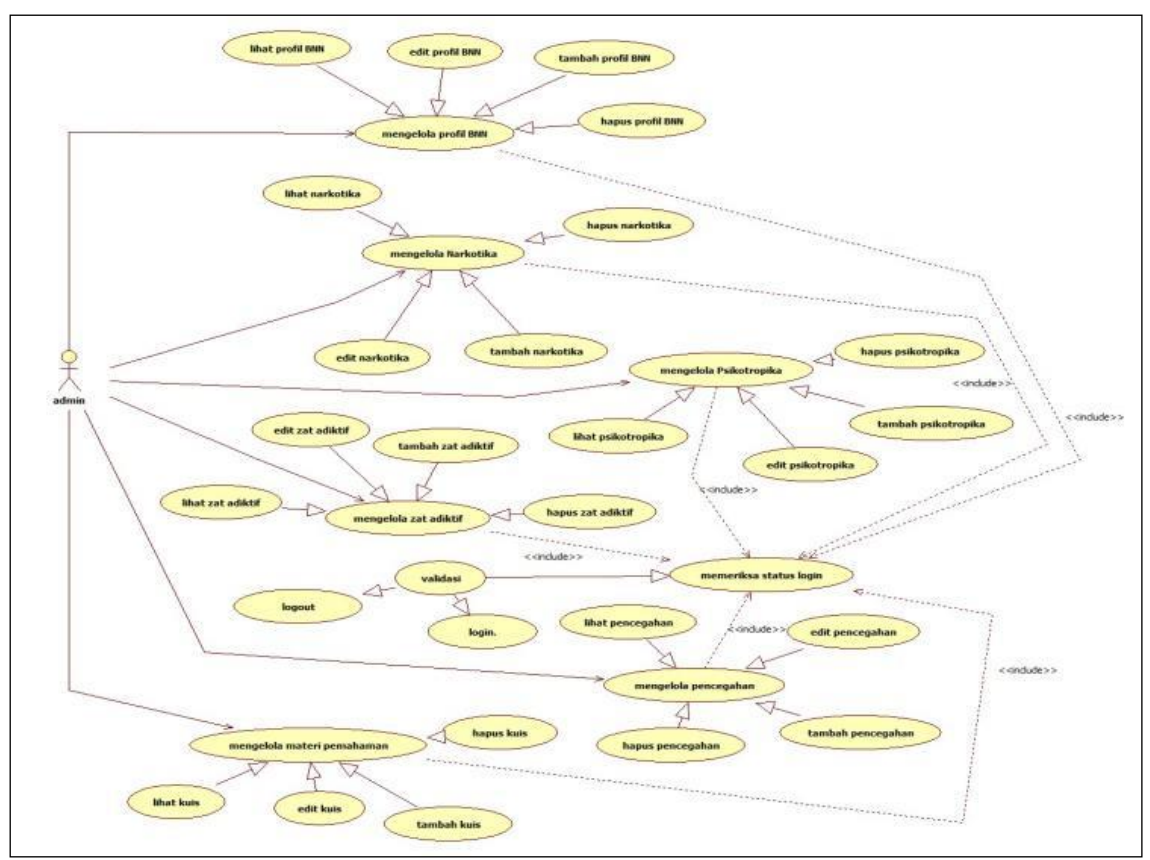

**Gambar 2.** *Use Case Diagram Admin* 

# 2. *Use Case Diagram User*

Pada *use case diagram* user, user dapat langsung masuk ke menu utama halaman user. Pada menu utama halaman user terdapat menu profil peneliti, profil BNN, narkotika, psikotropika, zat adiktif, test kemampuan, dan pencegahan yang dapat dilihat oleh user. Pada menu kuis, user dapat menyimpan nama dan nilai, melihat aturan pengguna, melihat daftar nama pengguna dengan nilai tertinggi dan keluar dari aplikasi. Use case diagram user dapat dilihat pada Gambar 3.

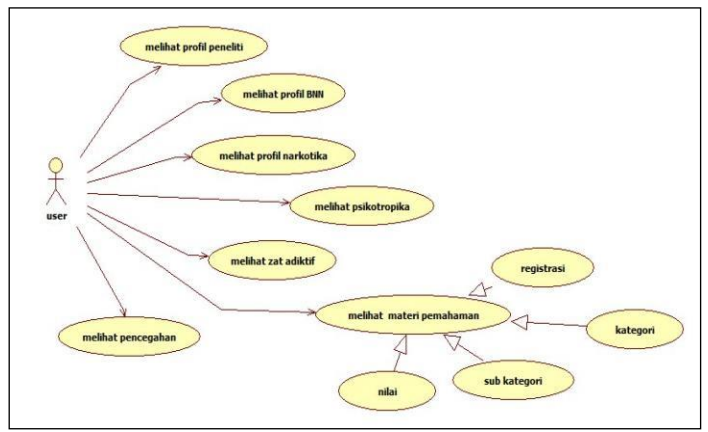

**Gambar 3.** *Use Case Diagram User*

# 3. *Class Diagram*

Pada *class diagram* terdapat *class* kategori dan sub kategori. Pada *class*  kategori terdapat profil peneliti, profil BNN, narkotika, psikotropika, zat adiktif, test kemampuan dan pencegahan yang masing-masing dapat melakukan operasi lihat, *edit*, tambah dan hapus. *Class diagram* dapat dilihat pada Gambar 4.

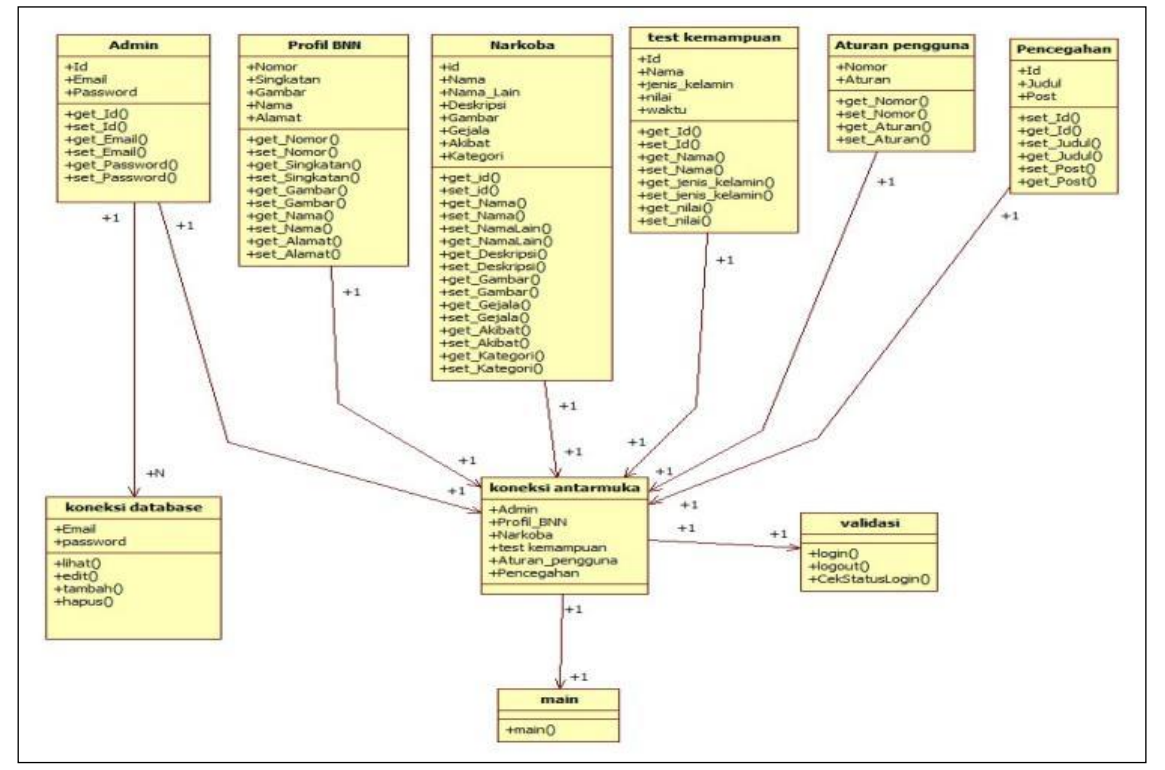

**Gambar 4.** *Class Diagram*

4. Desain *Interface*

Menu utama merupakan halaman awal yang ditampilkan sebelum pengguna memasuki halaman selanjutnya. Menu utama terdiri dari menu profil peneliti, profil BNN, dan narkotika, psikotropika, zat adiktif, *test* kemampuan, pencegahan dan *login admin.* Rancangan menu utama dapat dilihat pada Gambar 5.

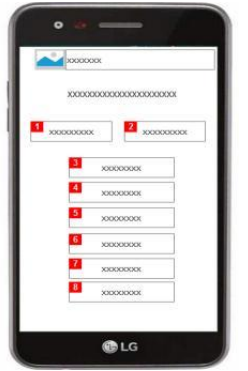

**Gambar 5.** Desain Menu Utama

#### c. Pembuatan Kode Program

Proses pembuatan kode program merupakan suatu proses setelah tahap desain.

# d. Pengujian

Pengujian menggunakan metode *blackbox testing* merupakan suatu metode yang hanya menggunakan batas bawah dan batas atas dari data yang dihasilkan [10]. Dengan metode ini dapat diketahui jika fungsionalitas akan menyebabkan data yang disimpan kurang valid dikarenakan masih dapat menerima masukan data yang tidak diharapkan.

# **C. Hasil dan Pembahasan**

Aplikasi pengenalan jenis-jenis narkoba berbasis *android* pada BNN Pagar Alam ini dapat menampilkan jenis- jenis narkoba dan cara pencegahannya oleh pengguna atau peserta sosialisasi. Adapun cara menjalankan aplikasi ini adalah dengan menginstall terlebih dahulu aplikasi yang telah dibuat dalam bentuk format *apk,* setelah di *install* kemudian aplikasi akan menampilkan informasi mengenai jenis narkoba dan cara pencegahan penyalahgunaannya. Dalam implementasinya Aplikasi pengenalan jenis – jenis narkoba berbasis *android* pada BNN Pagar Alam ini menggunakan *platform Android* minimal versi *jelly bean* (4.1).

Aplikasi pengenalan jenis – jenis narkoba berbasis *android* pada BNN Pagar Alam ini dikembangkan dengan bahasa pemrograman Java. Aplikasi yang digunakan yaitu IDE Eclipse Juno dan MySql sebagai *Database* nya *.* Sebagai media perantara untuk pertukaran data dari web server ke Java peneliti menggunakan *Javascript Object Notation (JSON).*

Aplikasi pengenalan jenis – jenis narkoba memiliki beberapa menu dan sub menu, diantaranya :

1. Tampilan Menu Utama

Menu utama adalah menu awal yang terdiri dari menu profil peneliti, profil BNN, dan narkotika, psikotropika, zat adiktif, *test* kemampuan, pencegahan dan *login admin.* Tampilan menu utama dapat dilihat pada Gambar 6.

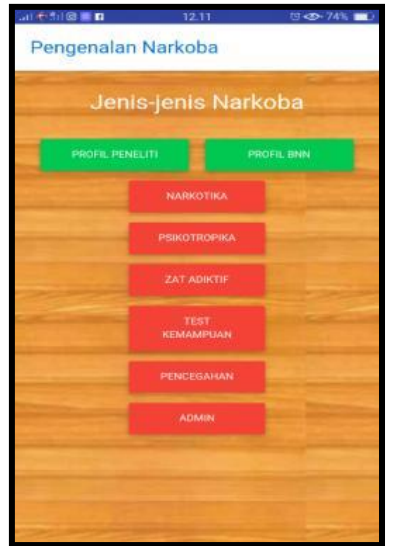

**Gambar 6.** Menu Utama Pengenalan Narkoba

#### 2. Tampilan Menu Narkotika

Menu narkotika merupakan menu yang terdapat dalam menu utama yang menampilkan informasi tentang ganja, opium, kokain, morfine, sabu-sabu, dan heroin. Tampilan menu narkotika dapat dilihat pada Gambar 7.

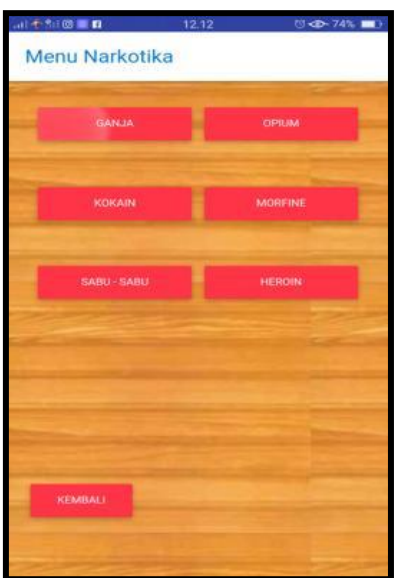

**Gambar 7.** Menu Narkotika

3. Tampilan *Sub* Menu Narkotika

*Sub* menu narkotika merupakan salah satu *sub* yang terdapat dalam menu utama narkotika, psikotropika dan zat adiktif yang menampilkan informasi tentang gambar, nama lain, dan penjelasan. Tampilan *sub* menu narkotika dapat dilihat pada Gambar 8.

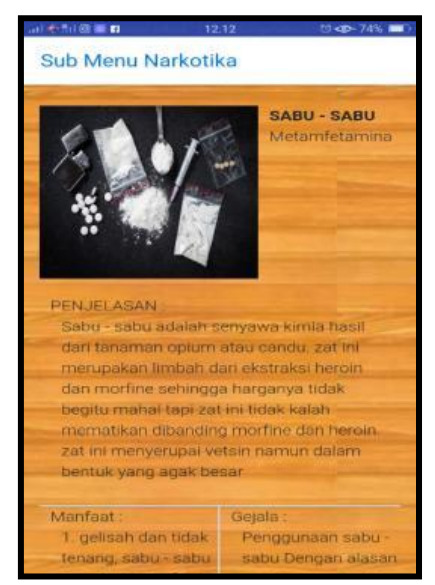

**Gambar 8.** *Sub* Menu Narkotika

4. Tampilan Menu Pencegahan

Tampilan menu pencegahan merupakan menu yang menampilkan informasi mengenai langkah – langkah pencegahan penyalahgunaan narkoba. Tampilan menu pencegahan dapat dilihat pada Gambar 9.

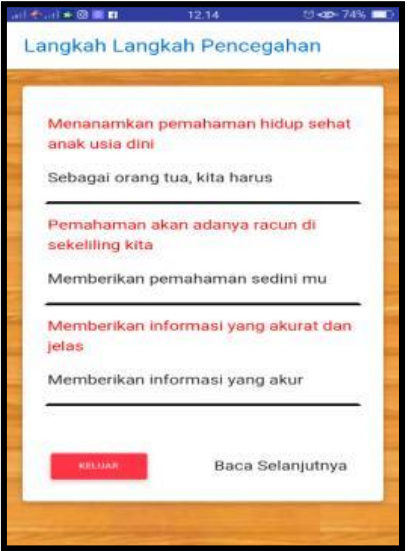

**Gambar 9.** Menu Pencegahan

5. Tampilan Halaman Admin

Pada menu utama *admin,* terdapat empat menu yaitu menu narkoba, kuis, pencegahan, dan pengaturan yang dapat di lakukan operasi lihat, edit, tambah dan hapus. Tampilan menu utama *admin* dapat dilihat pada Gambar 10.

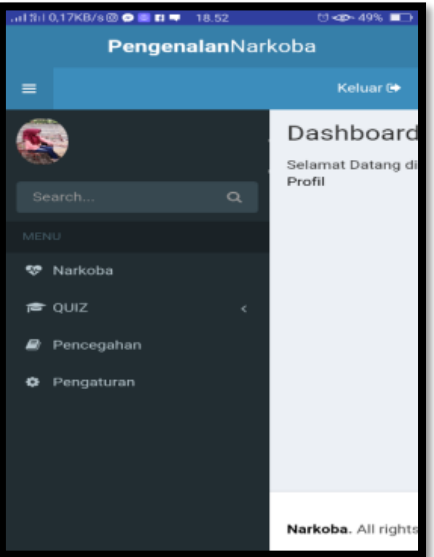

**Gambar 10.** Menu Utama Admin

6. Tampilan Halaman Input Menu Narkoba

Tampilan *input* menu narkoba meliputi menu narkotika, psikotropika, dan zat adiktif. Masing – masing menu tersebut dapat dilakukan pengoperasian lihat, edit, tambah, dan hapus oleh *admin.* Tampilan *input* menu narkoba dapat dilihat pada Gambar 11.

|                       | .al \$il 0,16KB/s回●■ロ■ 18.53 |                                            | □ <d-49%■→< th=""></d-49%■→<>                                                                                                    |
|-----------------------|------------------------------|--------------------------------------------|----------------------------------------------------------------------------------------------------|
| PengenalanNarkoba     |                              |                                            |                                                                                                    |
| ≡                     |                              |                                            | Keluar <sup>(*</sup>                                                                                                    |
| Dashboard Admin Panel |                              |                                            |                                                                                                    |
|                       | Data Narkoba                 | Tambah Data                                |                                                                                                    |
|                       | Hover Data Table             |                                            |                                                                                                    |
|                       | Nama                         | Nama Lain                                  | Deskripsi                                                                                                    |
|                       | <b>GANJA</b>                 | Cannabis /<br>tembakau aceh<br>/ marijuana | Ganja adalah<br>tanaman per<br>dengan daur<br>menyerupai<br>singkong yar<br>tepinya berg<br>dan berbulu<br>Daun ganja s<br>digunakan u<br>bumbu peny<br>maasakan, b<br>digunakan s<br>bumbu masa<br>daya adiktifr<br>rendah. tidal<br>discovered at the secret fact that |

**Gambar 11.** Menu Input Narkoba

Pengujian yang dilakukan menggunakan metode *black box testing.* Hasil pengujian pada menu utama dapat dilihat pada Tabel 1.

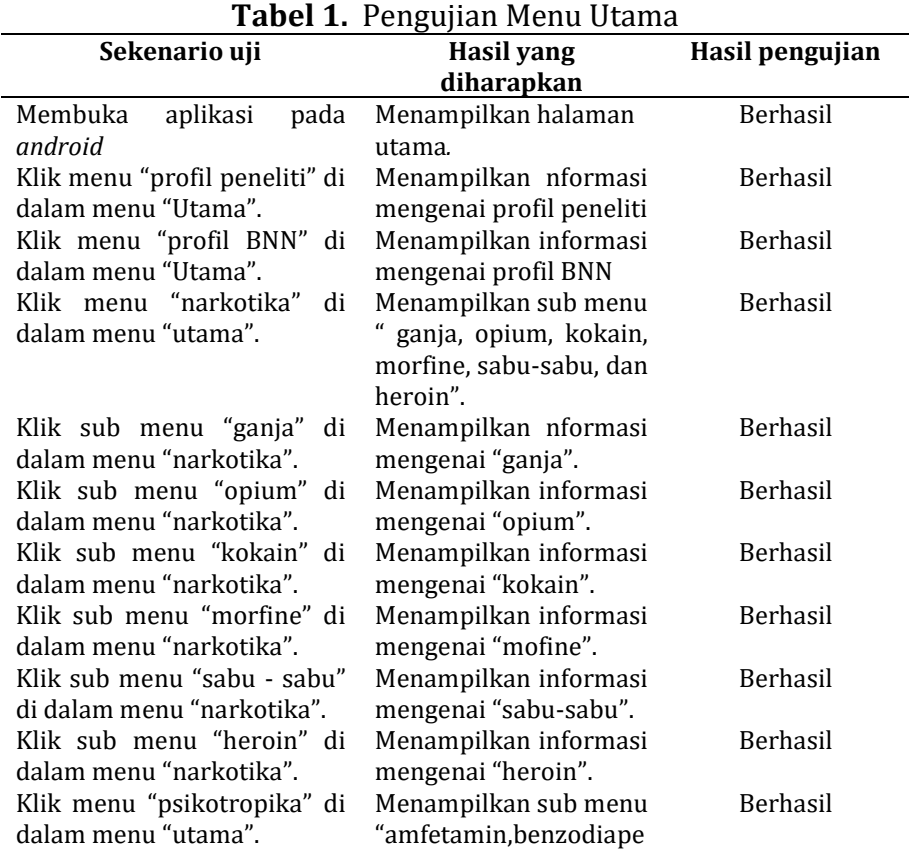

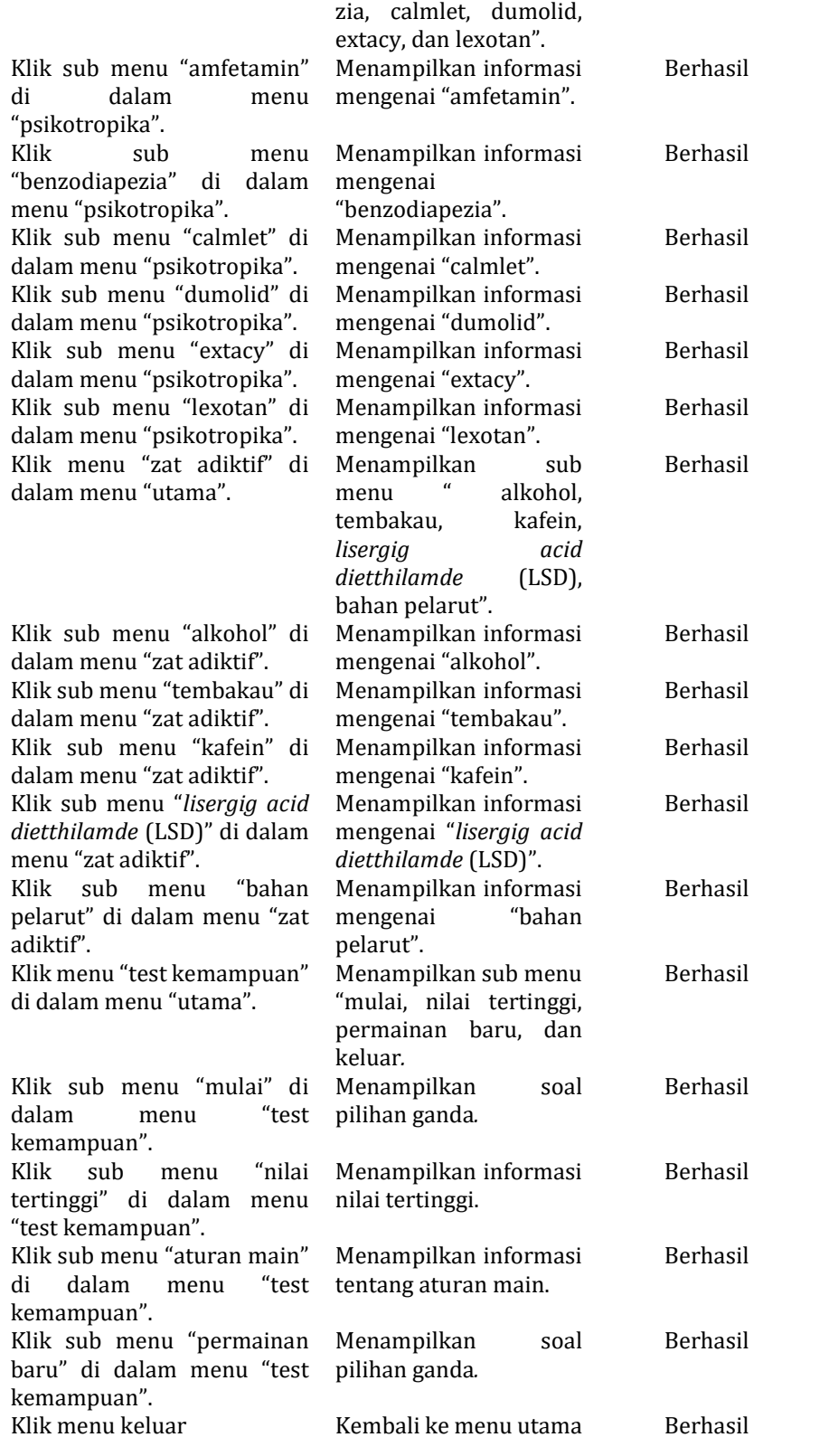

Berdasarkan hasil pengujian dengan kasus uji pada Tabel 1, dapat disimpulkan bahwa pembangunan aplikasi pengenalan jenis – jenis narkoba berbasis *android* dapat digunakan dengan baik dan tidak terdapat kesalahan proses dan fungsionalitas pada aplikasi.

## **D. Simpulan**

Aplikasi pengenalan jenis-jenis narkoba berbasis *android* pada BNN Pagar Alam tidak terdapat kesalahan proses dan secara fungsional mengeluarkan hasil yang sesuai dengan yang diharapkan oleh *user* atau pengguna.

## **E. Ucapan Terima Kasih**

Peneliti mengucapkan terimakasih kepada pihak yang telah mendukung sehingga penelitian ini dapat terlaksana dengan lancar dan baik.

# **F. Referensi**

- [1] S. Rohim, Teori Komunikasi : Perspektif, Ragam, dan Aplikasi, Jakarta: Rineka Cipta, 2016.
- [2] N. Safaat, Rancang Bangun Aplikasi Multiplatform, Bandung: Informatika, 2015.
- [3] S. Michiko, "Pelayanan Rehabilitasi Badan Narkotika Nasional Provinsi Jawa Timur Terhadap Penyalahgunaan Narkoba," *J. Adm. Publik,* vol. 14, no. 1,pp. 93-104, 2016.
- [4] A. A. Hasibuan, "Narkoba dan Penanggulangannya," *Studia Didaktika,* vol. 11 no. 1, pp. 31-33, 2017.
- [5] M. Kibtyah, "Pendekatan Bimbingan dan Konseling Bagi Korban Pengguna Narkoba," *Jurnal Ilmu Dakwah,* vol. 35 no. 1, pp. 52-77, 2015.
- [6] E. M. Nindiya Putri, "Sistem Informasi Berbasis Web pada Badan Narkotika Nasional (BNN) Kota Binjai," *Jurnal Informatika Kaputama (JIK),* vol. 2 no. 1, pp. 44-51, 2018.
- [7] Sugiyono, Metode Penelitian Kombinasi (Mix Methods), Bandung: Alfabeta, 2015.
- [8] R. S. Pressman, Rekayasa Perangkat Lunak : Pendekatan Praktisi Buku I, Jogjakarta: Andi, 2015.
- [9] C. Poluan, "Analisis Penerapan Metode Direct Costing terhadap Penentuan Harga Pokok Produksi pada PT. Bangun Wenang Beverage Company," *Jurnal EMBA,* pp. 34-42, 2015.
- [10] M.S. Mustaqbal, R. F. Firdaus, and H. Rahmadi, "Pengujian Aplikasi Menggunakan Black Box Testing Boundary Value Analysis (Studi Kasus Aplikasi Prediksi Kelulusan SNMPTN)," *Jurnal Ilmiah Teknologi Terapan (JITTER),* vol. 1, no. 3, pp. 31-36, 2015.